УТВЕРЖДАЮ Директор ООО «СВЯЗЬПРИБОР»»

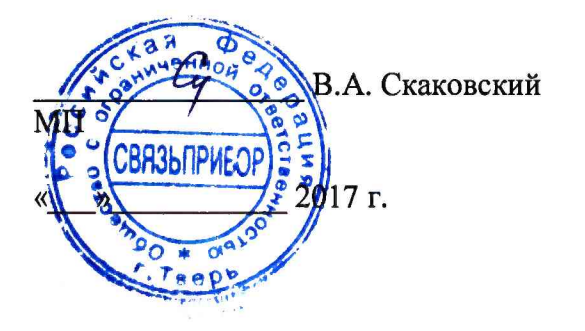

УТВЕРЖДАЮ Директор Испытательного центра сертификации и метрологии ФГУП ЦНИИС

С.М. Трухин VT. 2017 г.  $H$ 

## **Приборы кабельные ИРК-ПРО, модели ИРК-ПРО 7.4, ИРК-ПРО АЛЬФА, ИРК-ПРО АЛЬФА Е, ДЕЛЬТА-ПРО DSL**

#### МЕТОДИКА ПОВЕРКИ

МП 0876-0032-2017

# СОДЕРЖАНИЕ

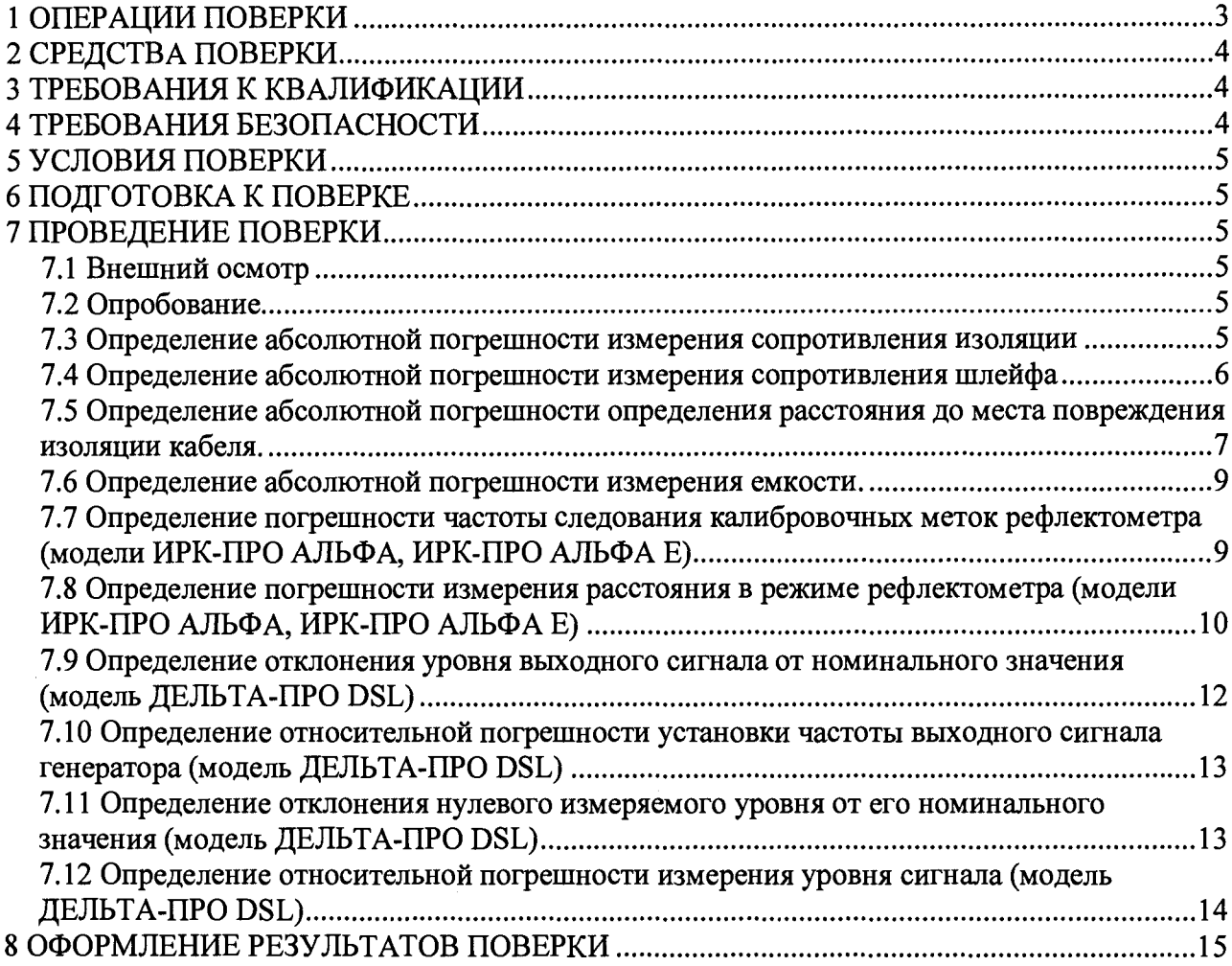

**Настоящая методика устанавливает методы и средства первичной и периодической поверки приборов кабельных ИРК-ПРО, модели ИРК-ПРО 7.4, ИРК-ПРО АЛЬФА, ИРК-ПРО АЛЬФА Е, ДЕЛЬТА-ПРО DSL (далее - приборов), выпускаемых ООО «СВЯЗЬПРИБОР», г.Тверь, по ТУ 4221-032-40720371-17, находящихся в эксплуатации, а также после хранения и ремонта.**

**Методика разработана в соответствии с рекомендацией РМГ 51-2002 ГСИ Документы на методики поверки средств измерений. Основные положения.**

**Поверку приборов кабельных осуществляют один раз в два года метрологические службы организаций, которые аккредитованы в системе Росаккредитации на данные виды работ.**

<span id="page-2-0"></span>**Требования настоящей методики поверки обязательны для метрологических служб юридических лиц независимо от форм собственности.**

#### **1 ОПЕРАЦИИ ПОВЕРКИ**

**1.1 При проведении поверки должны быть выполнены следующие операции поверки, указанные в табл. 1.1.**

**Таблица 1.1**

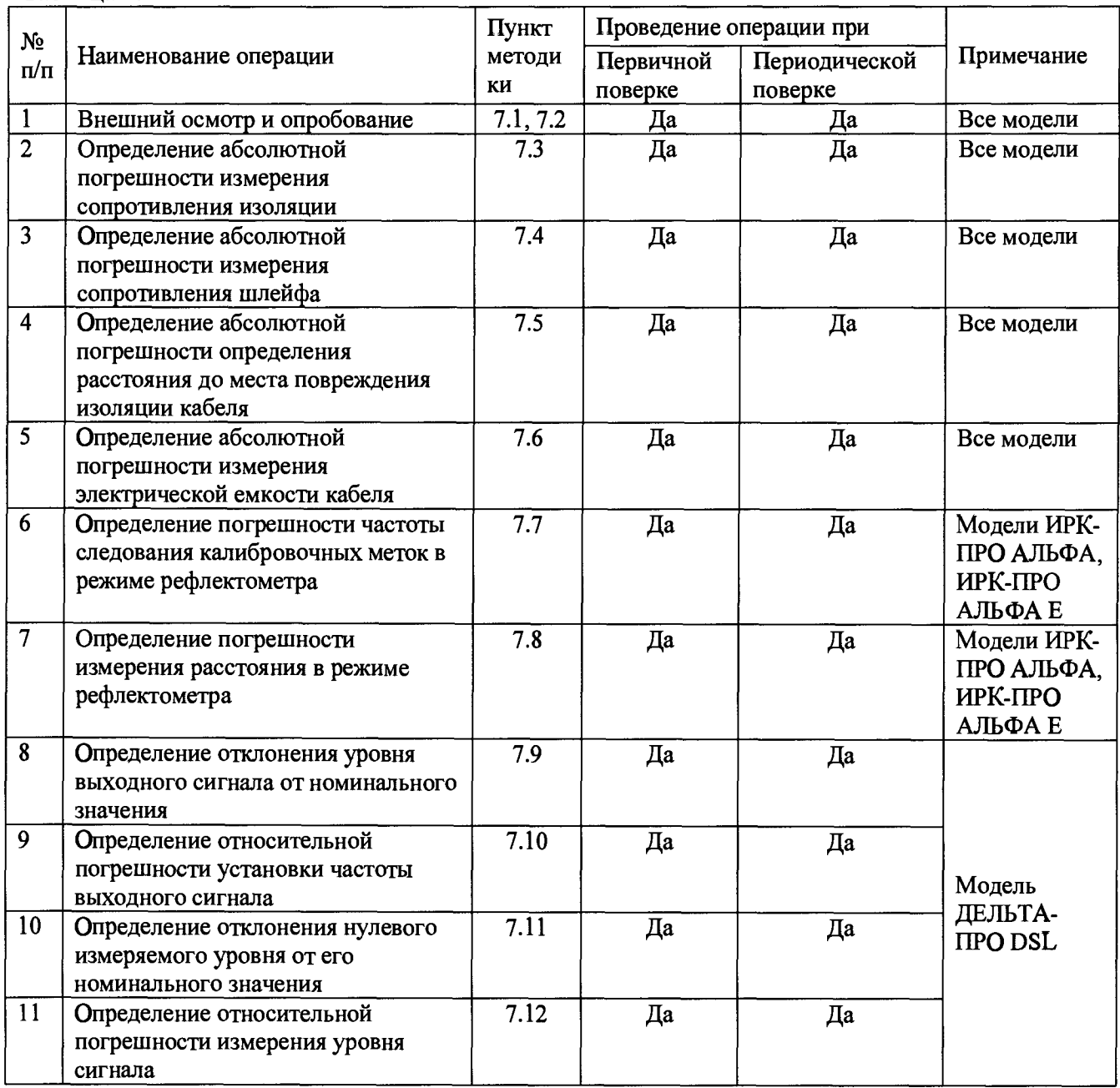

## <span id="page-3-0"></span>**2 СРЕДСТВА ПОВЕРКИ**

**2.1 Поверка приборов должна производиться с помощью основных и вспомогательных средств поверки, перечисленных в табл. 2 .1.**

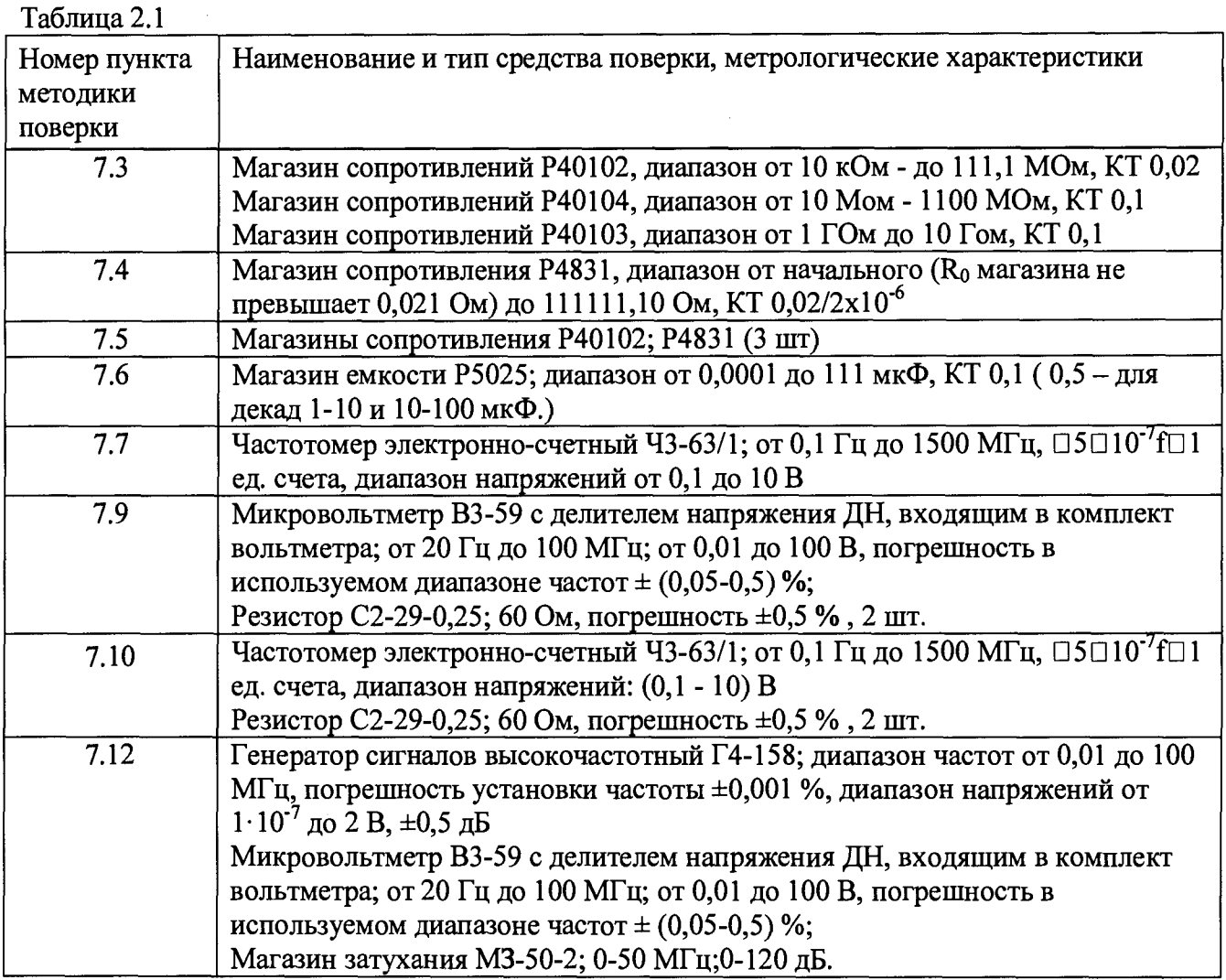

**2.2 Допускается использовать другие средства поверки с аналогичными метрологическими характеристиками.**

**2.3 Средства поверки должны быть исправны, поверены и иметь свидетельства о поверке.**

## **3 ТРЕБОВАНИЯ К КВАЛИФИКАЦИИ**

- <span id="page-3-1"></span>**3.1 К проведению поверки допускаются лица:**
	- **прошедшие обучение на поверителей СИ радиотехнических и электрических величин и времени и частоты;**
	- **изучившие эксплуатационную документацию поверяемого СИ;**
	- **имеющие квалификационную группу по технике безопасности не ниже III.**

## **4 ТРЕБОВАНИЯ БЕЗОПАСНОСТИ**

**4.1 При поверке должны выполняться меры безопасности, указанные в руководствах и инструкциях по эксплуатации поверяемого прибора и средств поверки. Следует убедиться, что все провода, щупы и зажимы находятся в рабочем состоянии, их изоляция не повреждена. 4.2 Рабочее место должно иметь соответствующее освещение.**

## **5 УСЛОВИЯ ПОВЕРКИ**

**5.1 При проведении поверки должны соблюдаться следующие условия:**

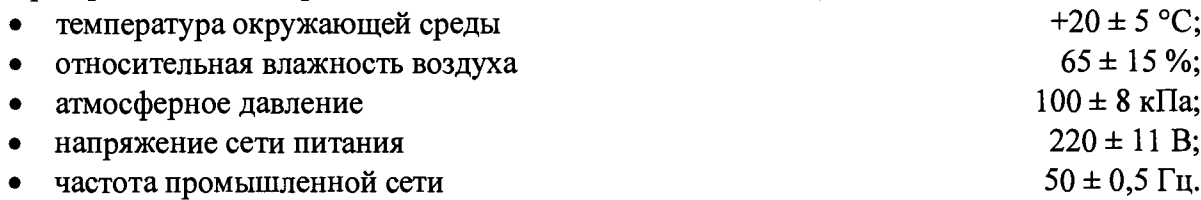

## **6 ПОДГОТОВКА К ПОВЕРКЕ**

**6.1 Перед проведением поверки следует проверить наличие эксплуатационной документации и срок действия свидетельств о поверке на средства поверки.**

**6.2 Включают средства поверки и прогревают их в течение времени, указанного в руководстве по эксплуатации. Поверяемый прибор подготавливают к работе в соответствии с руководством по эксплуатации. Аккумуляторная батарея поверяемого прибора должна быть полностью заряжена.**

## **7 ПРОВЕДЕНИЕ ПОВЕРКИ**

## **7.1 Внешний осмотр**

**При внешнем осмотре должно быть установлено соответствие прибора следующим требованиям:**

- **комплектность должна соответствовать требованиям формуляра;**
- **все надписи на приборе должны быть четкими и ясными;**
- **прибор не должен иметь механических повреждений на корпусе и присоединительных клеммах.**

## **7.2 Опробование**

**Сначала выполняют подготовку прибора к работе в соответствии с руководством по эксплуатации. Проверяют возможность подключения к электросети, включения прибора. Включают прибор нажатием клавиши включения/выключения питания. Необходимо убедиться в работе дисплея. Для этого включают прибор и, не подключая измерительных проводов, проверяют работоспособность прибора во всех режимах измерений. При этом на дисплей должна выводиться буквенно-цифровая информация в соответствии с инструкцией по эксплуатации. Проверяют номер версии встроенного программного обеспечения (ПО), высвечиваемый на экране поверяемого прибора Он должен быть не ниже:**

- **700.402а для модели ИРК-ПРО 7.4;**
- **8.029 для модели ИРК-ПРО АЛЬФА;**
- **8.034 для модели ИРК-ПРО АЛЬФА Е;**
- **2.005 для модели ДЕЛЬТА-ПРО DSL.**

**Если опробование покажет правильное функционирование прибора, приступают к поверке.**

## **7.3 Определение абсолютной погрешности измерения сопротивления изоляции**

- **Подключите измерительные провода прибора В и С к магазину сопротивлений 0 10000 МОм. Остальные разъемы прибора должны быть свободны.**
- **Включите режим ИЗОЛЯЦИЯ прибора. Измерение В С.**
- **На магазине сопротивлений установите последовательно 10, 100, 500 кОм, 1, 5, 10, 100, 500,1000,10000 МОм.**
- Для сопротивления изоляции более 1000 МОм необходимо дождаться стабильных показаний прибора.
- После каждой установки кнопкой [ОК] следует запустить измерение сопротивления изоляции и фиксировать показания.

Количество измерений должно быть не менее трех для каждого значения, выставленного на магазине сопротивления.

Абсолютную погрешность измерения  $\Delta_1$  определяют по формуле:

$$
\Delta_1 = A_{\text{H3M1}} - A_{01},
$$

где А<sub>изм</sub> - среднее значение из показаний прибора,  $A_{01}$  - отсчет по магазину сопротивления.

Прибор признают годным, если погрешность  $\Delta_1$  не превышает предельных значений, указанных в таблице 7.1.

Таблица 7.1. Пределы допускаемой абсолютной погрешности измерения сопротивления изоляции.

| $\mathbf R$ | 10<br>кОм | 100 | 500<br>$KOM$ $KOM$ | <b>MO<sub>M</sub></b> |     | $MOM$   $MOM$   $MOM$  | 100                    | 500<br>$\mid$ MO <sub>M</sub> | $\Gamma$ OM                                                                                                    | ГОм |
|-------------|-----------|-----|--------------------|-----------------------|-----|------------------------|------------------------|-------------------------------|----------------------------------------------------------------------------------------------------|-----|
| $\Delta_1$  | кОм       | кОм | KOM                | $KOM$                 | кОм | $\mid$ MO <sub>M</sub> | $\mid$ MO <sub>M</sub> | <b>MOM</b>                    | $\pm 2$   $\pm 11$   $\pm 51$   $\pm 110$   $\pm 510$   $\pm 1,1$   $\pm 11$   $\pm 51$   $\pm 110$   $\pm 1,1$<br><b>MOM</b> | ГОм |

## 7.4 Определение абсолютной погрешности измерения сопротивления шлейфа

Для моделей ИРК-ПРО 7.4, ИРК-ПРО АЛЬФА, ДЕЛЬТА-ПРО DSL:

- Подключите измерительные провода А и В к магазину сопротивлений  $0 \div 10$  кОм с точностью выставки 0,01 Ом.
- Включите прибор в режим ШЛЕЙФ.
- На магазине установите следующие сопротивления: 0,1; 0,5; 1; 10; 50; 100; 500; 1000; 1900; 5000; 9900 Ом.

## Для модели ИРК-ПРО АЛЬФА Е:

Подключите измерительные провода A, SA, B, SB к магазину сопротивлений 0 ÷ 100 Ом с точностью выставки 0,001 Ом в соответствии со схемой:

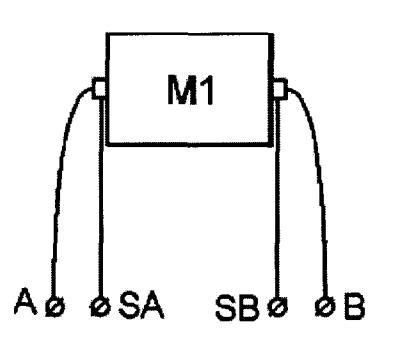

- Включите прибор в режим ШЛЕЙФ и подождите 5 мин для выравнивания температуры измерительных проводов.
- Установите количество усреднений не менее 64.
- На магазине установите следующие сопротивления: 0,1; 0,5; 1; 10; 50 Ом
- **После каждой установки следует запустить измерение кнопкой [ОК] и зафиксировать результат.**
- **При измерениях на магазине сопротивлений следует учитывать смещение нуля самого магазина. Для этого необходимо вводить поправку на разницу в показаниях нуля прибора и нуля на магазине.**
- **Количество измерений должно быть не менее трех для каждого значения, выставленного на магазине сопротивления.**

Абсолютную погрешность измерения  $\Delta_2$  определяют по формуле:

$$
\Delta_2 = A_{\text{M3M2}} - A_{02},
$$

где  $A_{\mu_3\mu_2}$  - среднее значение из показаний соответствующей модели прибора,  $A_{02}$  - отсчет по **магазину сопротивления.**

**Прибор признают годным, если погрешность Дг не превышает предельных значений, указанных в таблицах 7.2 и 7.3.**

**Таблица 7.2. Пределы допускаемой абсолютной погрешности измерения сопротивления**

| $\vert R, \text{OM} \vert 0,1 \vert 0,5 \vert$                                                                                                    |  |  | 10   50   100   500   1000   1900   5000   9900 |  |  |  |
|----------------------------------------------------------------------------------------------------|--|--|-------------------------------------------------|--|--|--|
| $\vert \Delta_2$ , OM $\vert \pm 0.1 \vert \pm 0.1 \vert \pm 0.1 \vert \pm 0.1 \vert \pm 0.1$ $\vert \pm 0.15 \vert \pm 0.2 \vert \pm 0.6 \vert \pm 1.1 \vert \pm 2.0 \vert \pm 100 \vert \pm 100$ |  |  |                                                 |  |  |  |

**Таблица 7.3. Пределы допускаемой абсолютной погрешности измерения сопротивления шлейфа (токопроводящей жилы) (для модели ИРК-ПРО А***I***[ЬФА Е).**

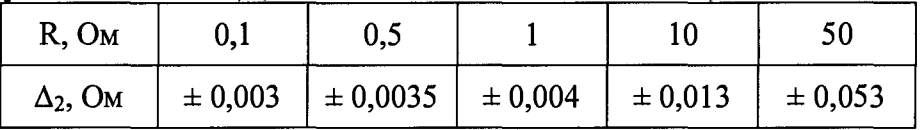

**7.5 Определение абсолютной погрешности определения расстояния до места повреиздения изоляции кабеля.**

**Для моделей ИРК-ПРО 7.4. ИРК-ПРО АЛЬФА. ДЕЛЬТА-ПРО DSL:**

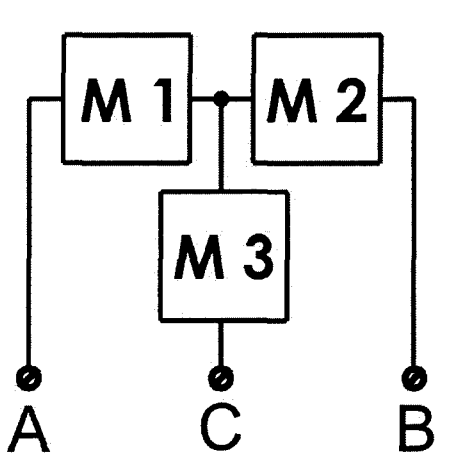

**• Соберите приведенную схему поверки. Магазины сопротивлений Ml и М2 должны быть**  $0 \div 1$  кОм, магазин М3  $0 \div 3$  Мом. Установите на магазинах М1, М2 и М3 **сопротивления из таблицы 7.4.**

- **Включите прибор. Войдите в режим ШЛЕЙФ, запустите кнопкой [ОК] измерение шлейфа. После измерения шлейфа, переключите прибор в режим УТЕЧКА, нажмите [ОК] и снимите показание Аизмз-**
- **После каждой установки значений на магазинах, переключите прибор в режим** ШЛЕЙФ, **запустите кнопкой** [ОК] **измерение шлейфа, после измерения шлейфа, переключите прибор в режим** УТЕЧКА, **нажмите** [ОК] **и снимите показание** Аизмз.

**Таблица 7.4. Допускаемая погрешность при измерении расстояния до повреждения изоляции кабеля.**

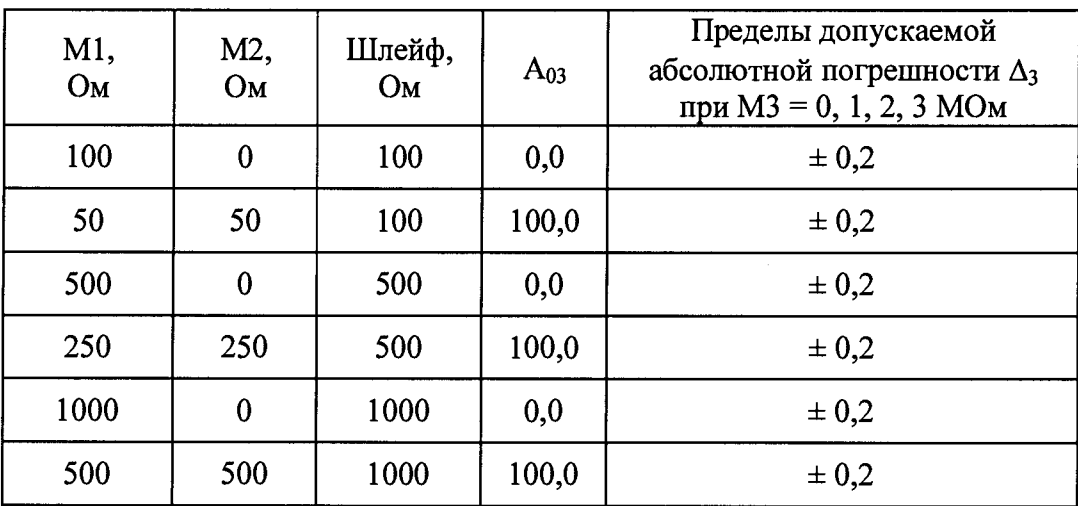

**Для модели ИРК-ПРО АЛЬФА Е:**

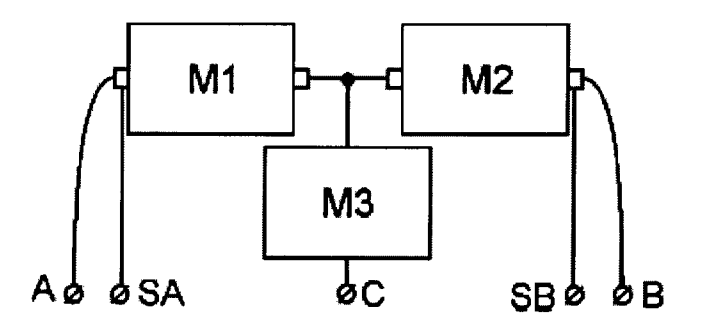

- **Соберите приведенную схему поверки. Магазины сопротивлений Ml и М2 должны быть**  $0 \div 100$  Ом, магазин М3  $0 \div 2$  кОм. Установите на магазинах М1, М2 и М3 **сопротивления из таблицы 7.5.**
- Включите прибор. Войдите в режим УТЕЧКА, нажмите [ОК] и снимите показание А<sub>изм</sub>3.

**Таблица 7.5. Допускаемая погрешность при измерении расстояния до повреждения изоляции кабеля.**

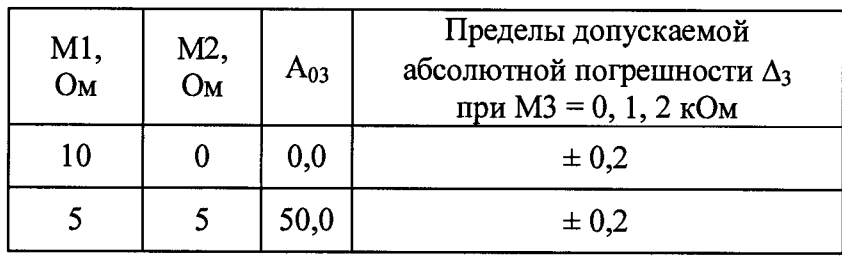

Количество измерений должно быть не менее трех для каждого значения, выставленного на магазинах сопротивления.

Абсолютную погрешность измерения  $\Delta_3$  определяют по формуле:

$$
\Delta_3=A_{\mu 3M3}-A_{03},
$$

где А<sub>изм3</sub> - среднее значение из показаний прибора, А<sub>03</sub> -значение из таблиц 7.4 и 7.5.

Прибор признают годным, если погрешность  $\Delta_3$  не превышает значения допускаемой абсолютной погрешности, указанные в таблицах 7.4 и 7.5.

## 7.6 Определение абсолютной погрешности измерения емкости.

- Включите прибор в режим ЕМКОСТЬ. Измерение В-С.
- Подключите измерительные провода В и С к магазину емкостей с диапазоном  $0 \div 2$  мк $\Phi$ с точностью выставки 0,1 нФ.
- На магазине последовательно установите 0,1; 1; 10; 100; 500; 750 нФ; 1; 1,5; 1,95 мкФ.
- После каждой установки следует запустить измерение емкости кнопкой [ОК] и зафиксировать результат.

Количество измерений должно быть не менее трех для каждого значения, выставленного на магазине емкости.

Абсолютную погрешность измерения Да определяют по формуле:

$$
\Delta_4 = A_{\mu_3} + A_{04},
$$

где А<sub>изм4</sub> - среднее значение из показаний прибора, А<sub>04</sub> - отсчет по магазину емкостей.

Прибор признают годным, если погрешность  $\Delta_4$  не превышает предельных значений, указанных в таблице 7.6.

Таблица 7.6. Пределы допускаемой абсолютной погрешности измерения емкости

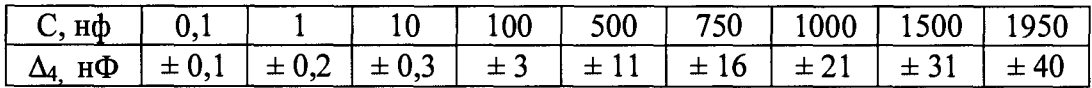

#### $7.7$ Определение погрешности частоты следования калибровочных меток рефлектометра (модели ИРК-ПРО АЛЬФА, ИРК-ПРО АЛЬФА Е)

- Включите режим «ИМПУЛЬСНЫЙ РЕФЛЕКТОМЕТР».
- С помощью кнопки В войдите в меню прибора.
- С помощью кнопок навигации « $\blacktriangle$ » и « $\nabla$ » выберите пункт ВХОДЫ и нажмите «ОК».
- Кнопками навигации «А» и «▼» включите режим «Калибровочный СИГНАЛ»

На экране отобразятся калибровочные метки:

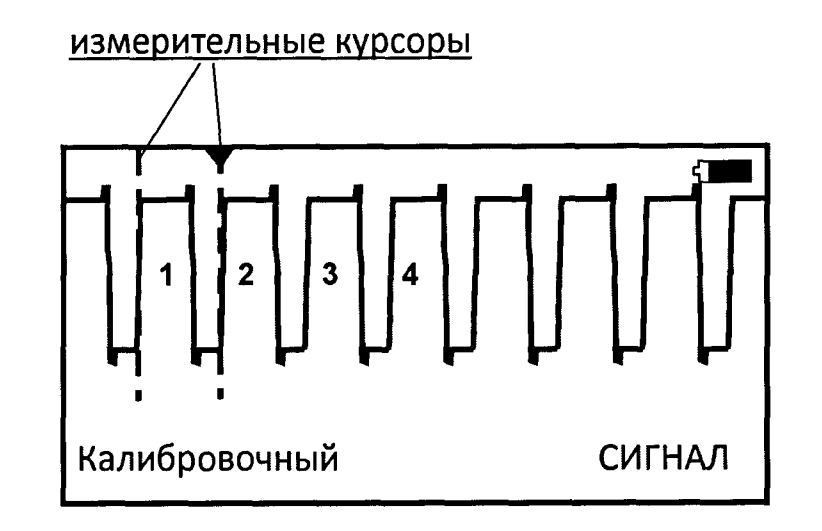

Соберите схему в соответствии с рисунком.

Подайте сигнал с соответствующих разъемов на вход частотомера (вход частотомера 1:10). Выход прибора нагрузите 120 Ом.

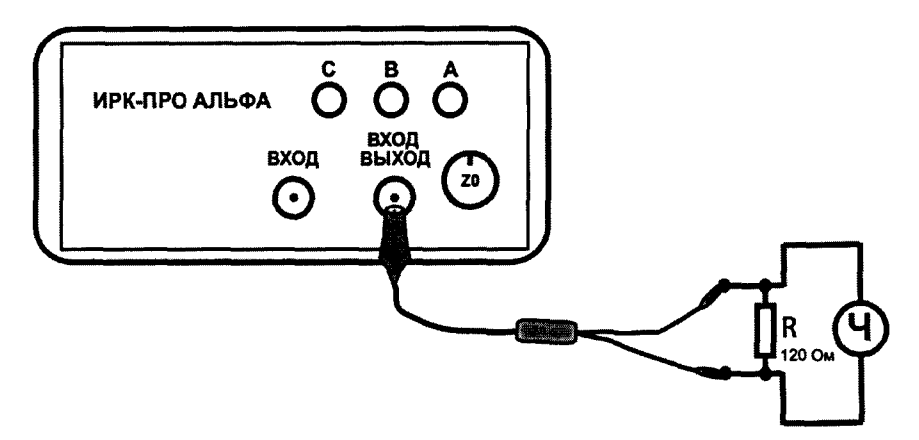

Для модели ИРК-ПРО АЛЬФА Е схема подключения аналогичная. Проведите измерение частоты следования калибровочных меток с помощью частотомера. Частота следования калибровочных меток должна составлять 781,250 кГц.

Абсолютную погрешность установки частоты  $\Delta_5$  определяют по формуле:

$$
\Delta_5 = A_{\mu\text{3M5}} - A_{05},
$$

где А<sub>изм5</sub> - среднее значение из показаний частотомера,  $A_{05}$  - частота следования калибровочных меток.

Прибор признают годным, если погрешность  $\Delta_5$  не хуже допускаемых значений  $\pm 1$  кГц.

## 7.8 Определение погрешности измерения расстояния в режиме рефлектометра (модели ИРК-ПРО АЛЬФА, ИРК-ПРО АЛЬФА Е)

- Включите режим «ИМПУЛЬСНЫЙ РЕФЛЕКТОМЕТР».  $\bullet$
- С помощью кнопки Е войдите в меню прибора.
- С помощью кнопок навигации «А» и «▼» выберите пункт ВХОДЫ и нажмите «ОК».
- Кнопками навигации «А» и «▼» включите режим «Калибровочные МЕТКИ»

Определение погрешности измерения расстояния проводится с помощью встроенного калибратора. Внутреннее схемотехническое построение прибора в этом режиме обеспечивает передачу калибровочных меток с выхода рефлектометра на его вход. Эти метки отображаются на экране и являются эталонными расстояниями, приведенными в таблице 7.7.

#### Таблица 7.7.

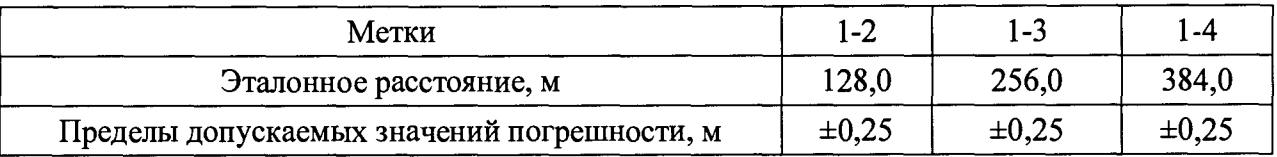

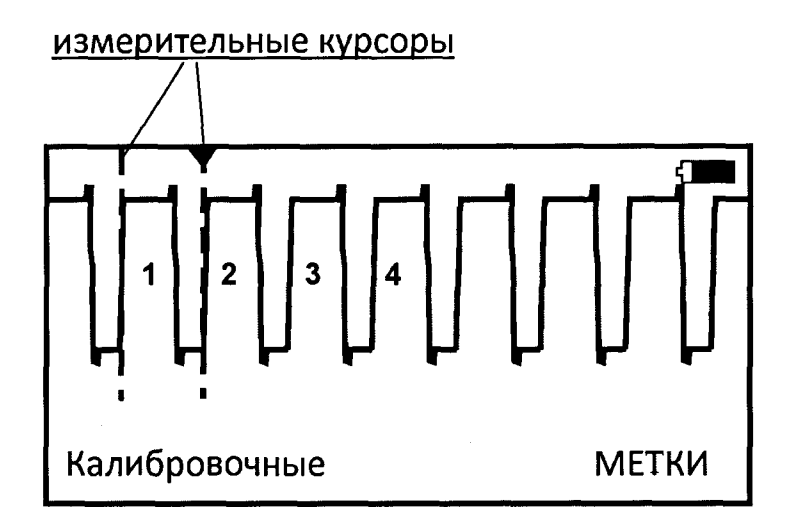

Установите ручку сопротивления согласования Z0 в крайнее правое положение, добившись наиболее четкой формы калибровочных меток. С помощью кнопок «растяжка», « $\blacktriangle$ » и « $\nabla$ » установите значение растяжки 002.

Навигационными кнопками «<» и «►» установите нулевой курсор на начало (или любую характерную точку) фронта первой метки. Измерительный курсор совместите с началом (или с такой же характерной точкой) фронта второй метки (переключение курсоров - кнопка «ОК»). Снимите показания расстояния между курсорами (графа 1-2 в таблице 7.7).

Установите нулевой курсор на начало (или любую характерную точку) фронта первой метки. Измерительный курсор совместите с началом (или с такой же характерной точкой) фронта третьей метки. Снимите показания расстояния между курсорами (графа 1-3 в таблице 7.7).

Установите нулевой курсор на начало (или любую характерную точку) фронта первой метки. Измерительный курсор совместите с началом (или с такой же характерной точкой) фронта четвертой метки. Снимите показания расстояния между курсорами (графа 1-4 в таблице 7.7).

Вычислите разности между эталонными расстояниями (таблица 7.7) и измеренными.

Прибор признают годным, если полученные значения разности не превышают пределов допускаемых значений погрешностей, указанных в таблице 7.7.

#### **7.9 Определение отклонения уровня выходного сигнала от номинального значения (модель ДЕЛЬТА-ПРО DSL)**

Соберите схему:

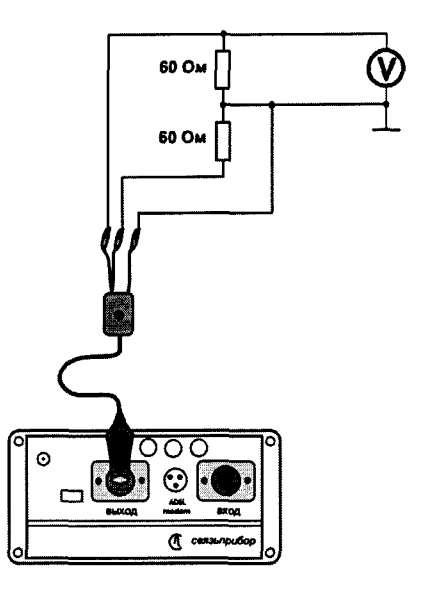

Измерения производятся поочередно для всех частот основного списка в режиме узкополосного измерения уровня.

Для измерения уровня сигнала генератора подключите к выходу прибора нагрузочный резистор сопротивлением 120 Ом (последовательно два резистора 59,7 Ом), (см. рисунок). Используйте вольтметр для измерения уровня сигнала на любом из плеч нагрузки.

## **(Обязательно применение делителя напряжения** ДН, **входящего в комплект вольтметра).**

Уровень плеч должен быть одинаковым и равным половине выходного уровня: 0,97 ± 0,06 В.

Отклонение уровня выходного сигнала от его номинального значения определяют по формуле, В:

#### $\Delta_6 = A_{\mu 3M6} - A_{06}$

где А<sub>измб</sub> - среднее значение из показаний вольтметра; А<sub>06</sub> - номинальное значение, равное 0,97 В.

Прибор признают годным, если отклонение уровня выходного сигнала  $\Delta_6$  не превышает пределов допускаемых значений ±0,06 В.

#### 7.10 Определение относительной погрешности установки частоты выходного сигнала генератора (модель ДЕЛЬТА-ПРО DSL)

Соберите схему:

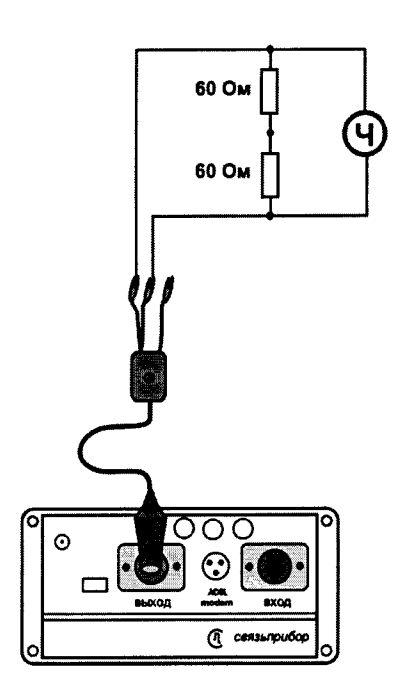

Для измерения частоты сигнала генератора подайте сигнал с выхода генератора прибора на вход частотомера (вход частотомера 1:10).

Измерения производятся для частот 4096 кГц и 32 кГц в режиме узкополосного измерения уровня.

Погрешность установки частоты определяют по формулам:

• абсолютная погрешность  $\Delta_7$ , Гц:

$$
\Delta_7 = A_{H3M7} - A_{07},
$$

где А<sub>изм7</sub> - среднее значение из показаний частотомера, А<sub>07</sub> - частота, выставленная на приборе.

относительная погрешность  $\delta_7$ , %:

$$
\delta_7 = (\Delta_7 / A_{07}) * 100
$$

Прибор признают годным, если относительная погрешность  $\delta_7$  не превышает пределов допускаемых значений  $\pm 0.05$  %.

## 7.11 Определение отклонения нулевого измеряемого уровня от его номинального значения (модель ДЕЛЬТА-ПРО DSL)

Подключите измерительными проводами выход генератора прибора ко входу приемника, т.е. прибор будет работать «сам на себя». Измерения производятся для всех частот основного списка в режиме узкополосного измерения уровня.

Отклонение уровня нуля от его номинального значения  $\Delta_8$  определяют по формуле, дБ:

$$
\Delta_8 = A_{\mu\text{3M8}} - A_{08},
$$

где А<sub>изм8</sub> - показание прибора, А<sub>08</sub> – номинальное значение, равное 0 дБ.

Прибор признают годным, если отклонение  $\Delta_8$  не превышает пределов допускаемых значений  $±1$  дБ.

#### **7.12 Определение относительной погрешности измерения уровня сигнала (модель ДЕЛЬТА-ПРО DSL)**

Измерение уровня сигнала проводится для каждой опорной частоты: 32, 64, 128, 256, 512,1024, 2048, 4096 кГц.

Соберите схему: \_\_\_\_\_\_\_\_\_\_

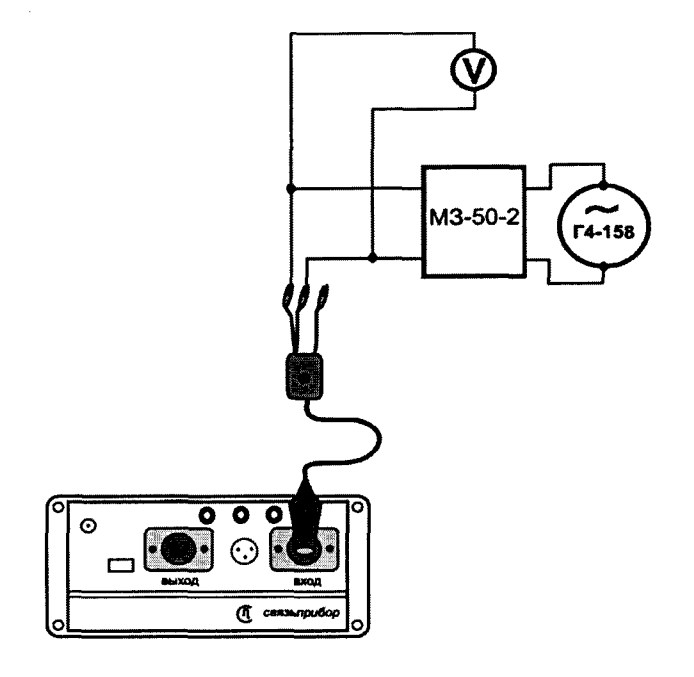

- Отключите кабель от выхода прибора для исключения наводок на приемный вход.
- Подайте с выхода внешнего генератора Г4-158 через магазин затуханий МЗ-50-2 сигнал на вход поверяемого прибора.
- Установите частоту генератора равной выставленной частоте прибора.
- На магазине затуханий МЗ-50-2 установите затухание 0 дБ.
- Если необходимо, подстройте частоту генератора Г4-158 для получения максимального показания уровня сигнала на поверяемом приборе.
- Плавной регулировкой, изменяя уровень сигнала генератора Г4-158, добейтесь показаний поверяемого прибора 0 дБ при нулевом затухании генератора Г4-158 и магазина затуханий МЗ-50-2.
- С помощью МЗ-50-2 ослабьте сигнал на 10,20, 30,40, 50, 60, 70, 80, 90,100 дБ.

Дополнительный контроль уровня сигнала, подаваемого на вход поверяемого прибора, можно производить с помощью вольтметра. Показания прибора должны соответствовать вводимому ослаблению.

Абсолютную погрешность измерения ∆9 определяют по формуле, дБ:

$$
\Delta_9 = A_{\mu 3M} - A_{09},
$$

где А<sub>изм</sub>9 - показание прибора, А<sub>09</sub> - уровень, установленный на генераторе  $\Gamma$ 4-158.

Прибор признают годным, если абсолютная погрешность Д9 не превышает пределов допускаемых значений, дБ:

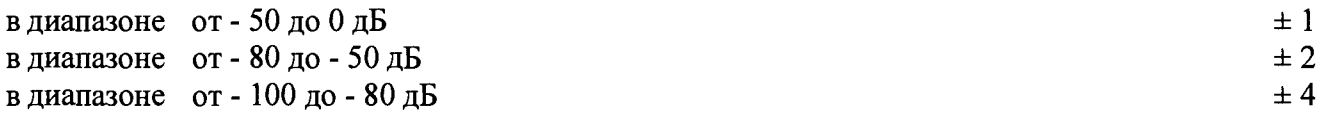

**Приборы кабельные ИРК-ПРО, модели ИРК-ПРО 7.4, ИРК-ПРО АЛЬФА, ИРК-ПРО АЛЬФА Е, ДЕЛЬТА-ПРО DSL Методика поверки**

## 8 ОФОРМЛЕНИЕ РЕЗУЛЬТАТОВ ПОВЕРКИ

8.1 Результаты поверки оформляют путем записи в рабочем журнале и выдачи свидетельства установленной формы в случае соответствия поверяемых приборов требованиям, указанным в технической документации.

8.2 В случае отрицательных результатов поверки на прибор выдают извещение о непригодности с указанием причин бракования.

Ведущий научный сотрудник ФГУП ЦНИИС  $\mathcal{H}(\mathcal{U})$  Н.Ф. Мельникова<br>Директор ООО «СВЯЗЫПРИБОР»  $\mathcal{U}$  В.А. Скаковский

Директор ООО «СВЯЗЬПРИБОР» В.А. Скаковский